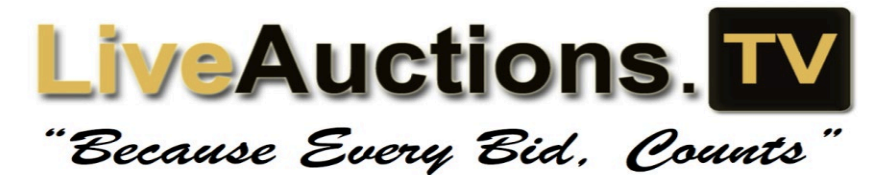

THE FASTEST REAL-TIME ONLINE BROADCASTING BIDDING AND VIEWING In order to participate in the online broadcast you must obtain an account with **LiveAuctions.tv** if you aren't already registered with us.

## **HOW TO PARTICIPATE**

- Visit our website **[www.liveauctions.tv.](http://www.liveauctions.tv/)**
- On the "home" tab please scroll and find the event in which you are interested in viewing.
- Click "**watch this Event".**
- You are then redirected to a login page. If you already have an account with us please enter your username and password in the correct fields and click "**login".** If you are new to our site please click "**create new user**" located right under the login box fill out the required fields and login.
- If you see a blank page please refer to the "support" tab at the top of your screen.
- You are able to use your account on any sale or event on liveauctions.tv and it is free of charge.

## **HOW TO REGISTER TO BID**

- If you are wanting to bid online in the auction events please "**login**"under the event you wish to participate in.
- Once logged in please click the "**register for buyer number**" tab.
- Fill out the required fields and register.
- Once your account has been reviewed you will automatically be assigned a buyer number which will be visible under your name at the top right hand corner of your screen.
- There will be a list containing the sale lots. If you click on a lot the video clip or photo will be displayed to the right. The next bid, current price, proxy bid, and manual bid buttons will be displayed below the video area. This page will react to your bids by stating, "you are in" or "you are out".
- No one else will be able to see your bid that data is not accessible to the public.
- Each time you login, the auction screen will display your personal bidding information. Your auction screen is unique and private displaying your activity to only you. Remember that you must have the lot that you are bidding on selected. This is where it tells you if you are in or out. It is here where you can also see your proxy bid settings (as applicable).

## **WHAT IS A PROXY BID?**

• With a proxy bid you can enter your maximum bid and then sit back and watch. When you enter a proxy bid amount the LiveAuctions system automatically bids on your behalf up to your maximum bid. If the lot closes out for less than your maximum, that's all you pay. This means that you don't have to keep coming back to re-bid every time another bid is placed. This makes it more convenient and less time consuming. It can also greatly assist those breeders that can't be near a computer or are busy with other duties at the time of the final bidding.

• Your maximum amount is kept confidential from other bidders and the seller. Even though you can see this amount on your screen no one else can. The LiveAuctions system compares your bid to those of the other registered bidders and the system automatically places bids on your behalf, using only as much of your bid as is necessary to maintain your high bid position. The system will bid only up to your maximum amount as necessary to maintain you as the high bidder. If another bidder has a higher maximum, you'll be out bid and the system will tell you that "YOU'RE OUT". But, if no other bidder has a higher maximum you win the final bid.

## **The final Close-out Bidding Process:**

- Sale order is followed- we will only sell ONE lot at a time.
- When the bidding starts the bidding clock will run for a pre-announced time (usually 30 or 45 seconds or until there is a bid at which time the clock will rewind to its original 30 or 45 seconds. (Whatever time used will be pre-announced).

For example: if the bidding clock gets down to 1 second remaining then a higher bid is submitted, the clock will then restart. This rewind process will continue with each bid received until the allotted time elapses without a bid. Then the lot will be considered sold. If you are interested in a particular animal be sure to submit your bid while there is still time on the clock. This is where using the proxy bid can come in handy insuring you do not miss a bid!

**Buyers** :: post sale, contact the sale host or management team for payment & shipping **Proxy Bidding** :: for those not able to watch in real-time, bids can be placed using the blue video tabs on the right of the log in screen.

**Support** :: for support during the sale broadcast, chat live with one of our representatives. Otherwise, our support team is available @ **800-431-4452** 

**Jessy-613-229-1073**

**Laurie(french) 450-230-4143**

**Aubrie- 613-818-2768**

**Jackie-613-585-5055**

**Nicki-587-377-1580**

For those users on a **phone or tablet** download the **LiveAuctions.TV App** 

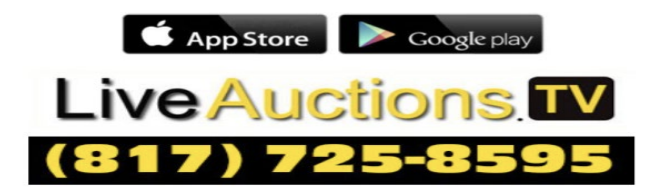